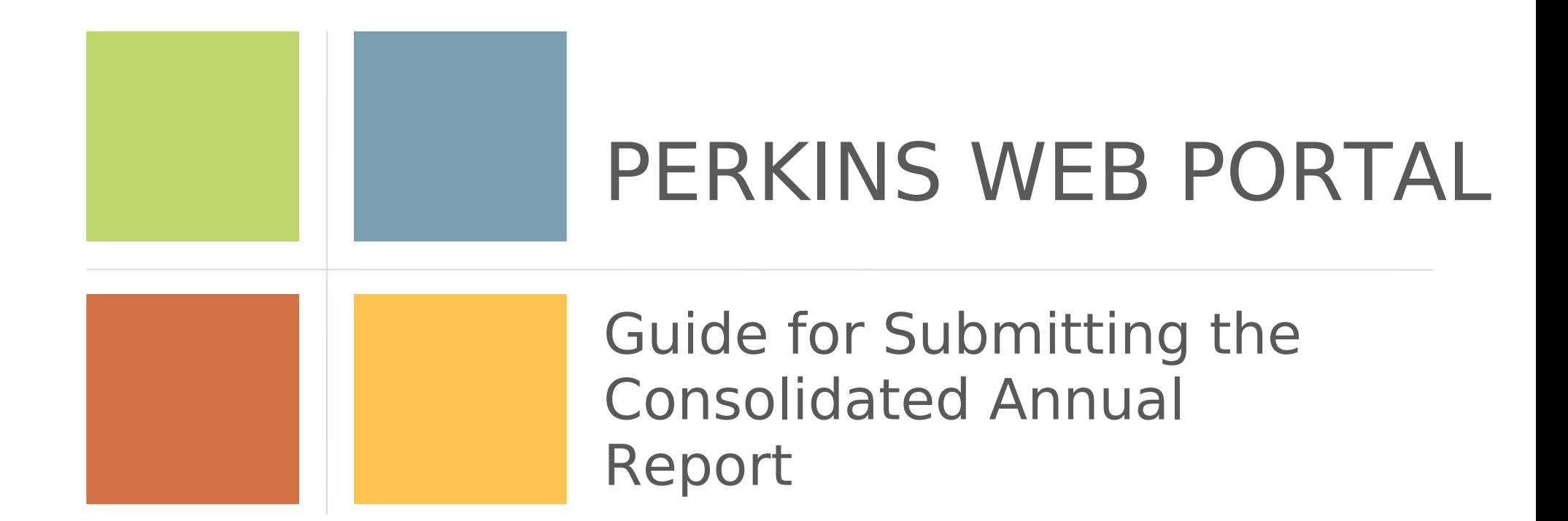

According to the Paperwork Reduction Act of 1995, no persons are required to respond to a collection of information unless such collection displays a valid OMB control number.

The valid OMB control number for this information collection is 1830-0569. Public reporting burden for this collection of information is estimated to average 164 hours per response, including time for reviewing instructions, searching existing data sources, gathering and maintaining the data needed, and completing and reviewing the collection of information. The obligation to respond to this collection is required to obtain or retain benefit (Carl D. Perkins Career and Technical Education Act of 2006 (Perkins IV) (20 U.S. C. 2301 et seq. as amended by P.L. 109-270). If you have comments or concerns regarding the status of your individual submission of this APR, please contact (Office of Career, Technical and Adult Education; Director, Division of Academic and Technical Education; 550 12th Street, SW; Washington, D.C. 20202 directly.

[Note: Please do not return the completed report to this address.]

**Consolidated Annual Report (CAR) Submission Information**

### **KEY DATES**

 **TBD** CAR Training Session 1

 **2013 CAR Submission Information**

- **TBD** CAR Training Session 2
- **TBD** CAR Reporting Begins
- **TBD**

Deadline to submit secondary performance data to the EDFACTS Submission System

**December 31**

CAR Reporting Ends

#### CAR REPORTED ENDING: **GETTING HELP**

- For general assistance, please contact Sharon Head, OCTAE, at: [Sharon.Head@ed.gov](mailto:Sharon.Head@ed.gov).
- For technical assistance, please contact: [perkins-help@rti.org](mailto:perkins-help@rti.org).

### **ACCESSING THE PERKINS WEB PORTAL**

Perkins Web Portal URL:<https://perkins.ed.gov/>

*Important Notes:* 

- Account information will be sent separately.
- New users must activate their account and create a password before logging in to the Perkins Web Portal.

# **Table of Contents**

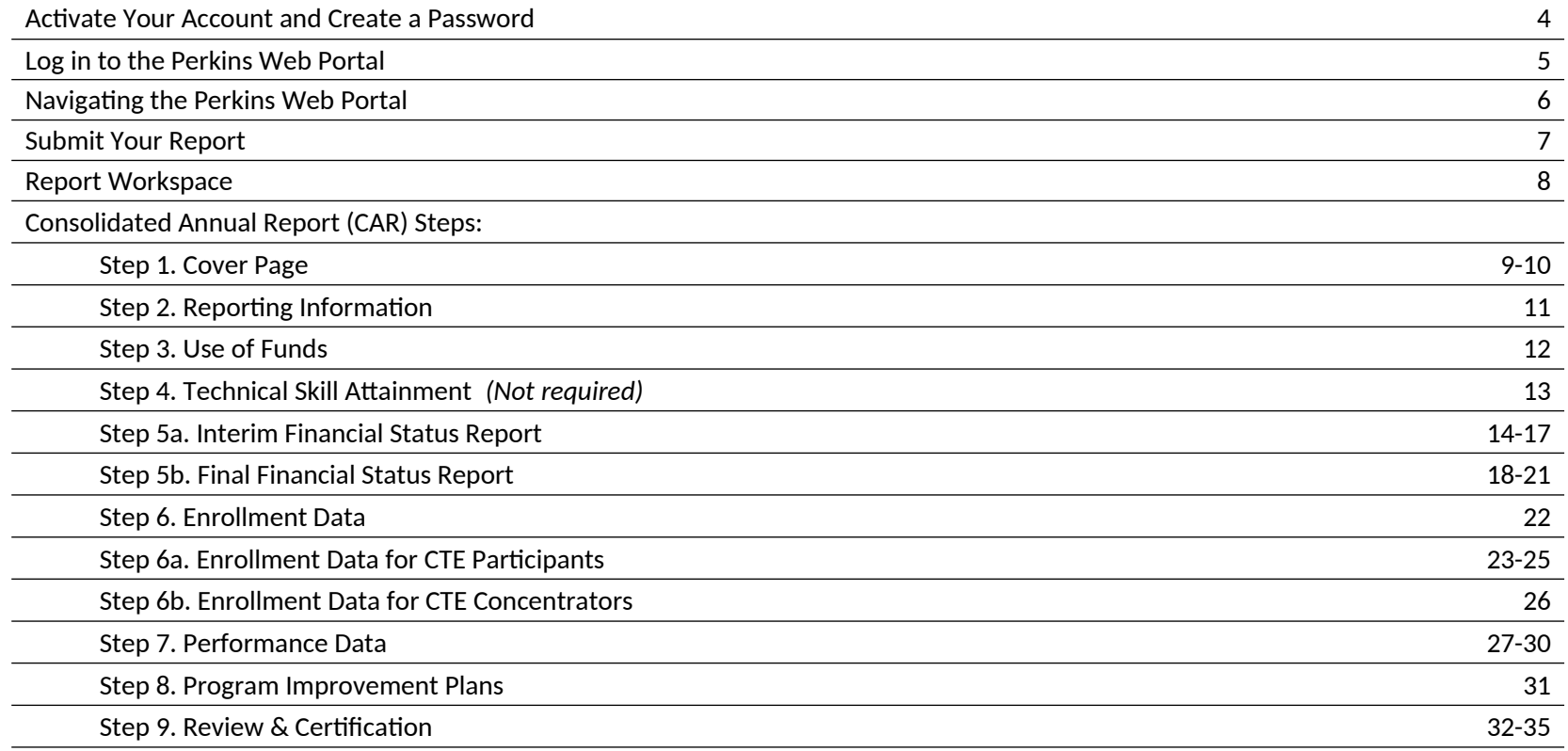

## **Activate Your Account and Create a Password**

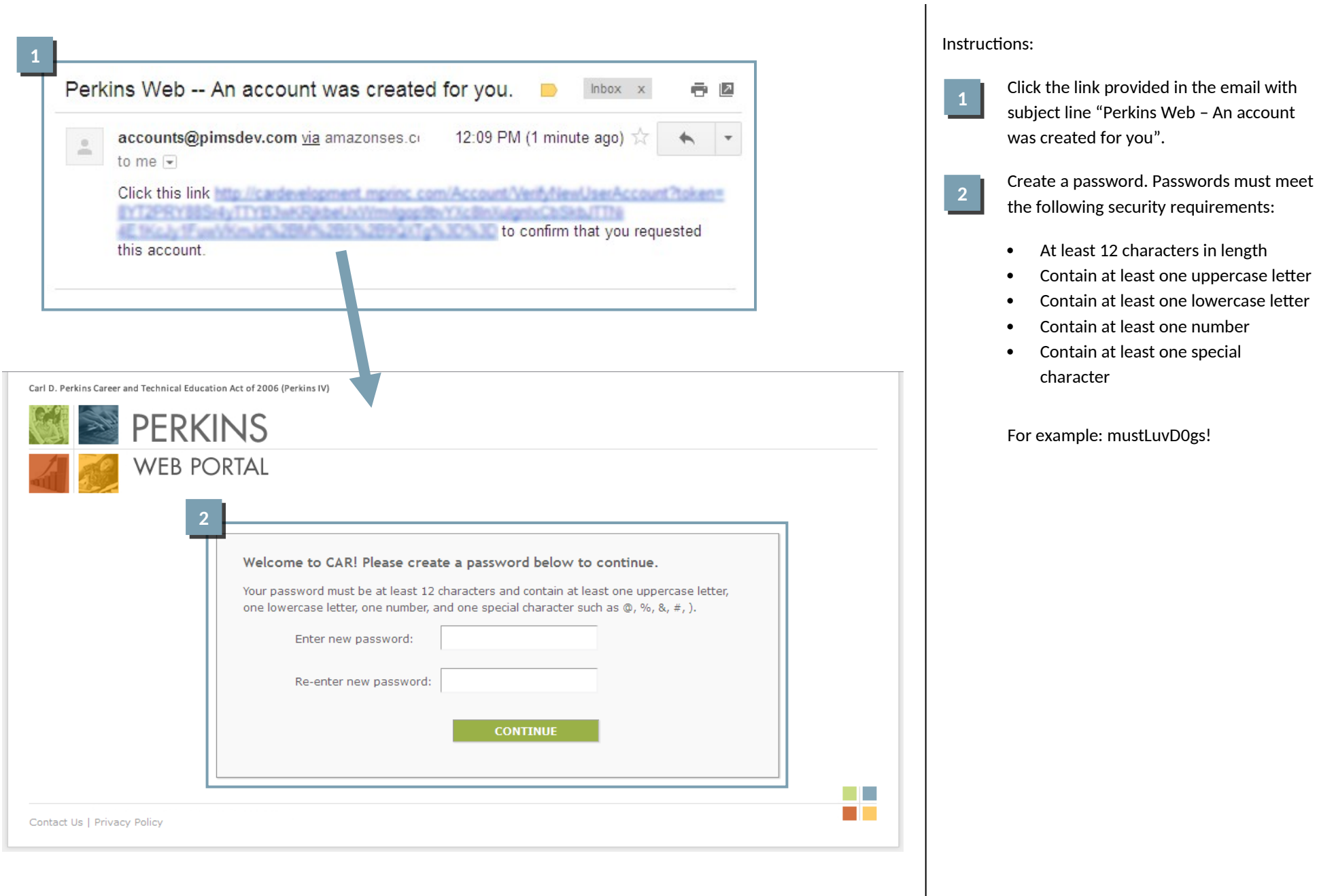

## **Log in to the Perkins Web Portal**

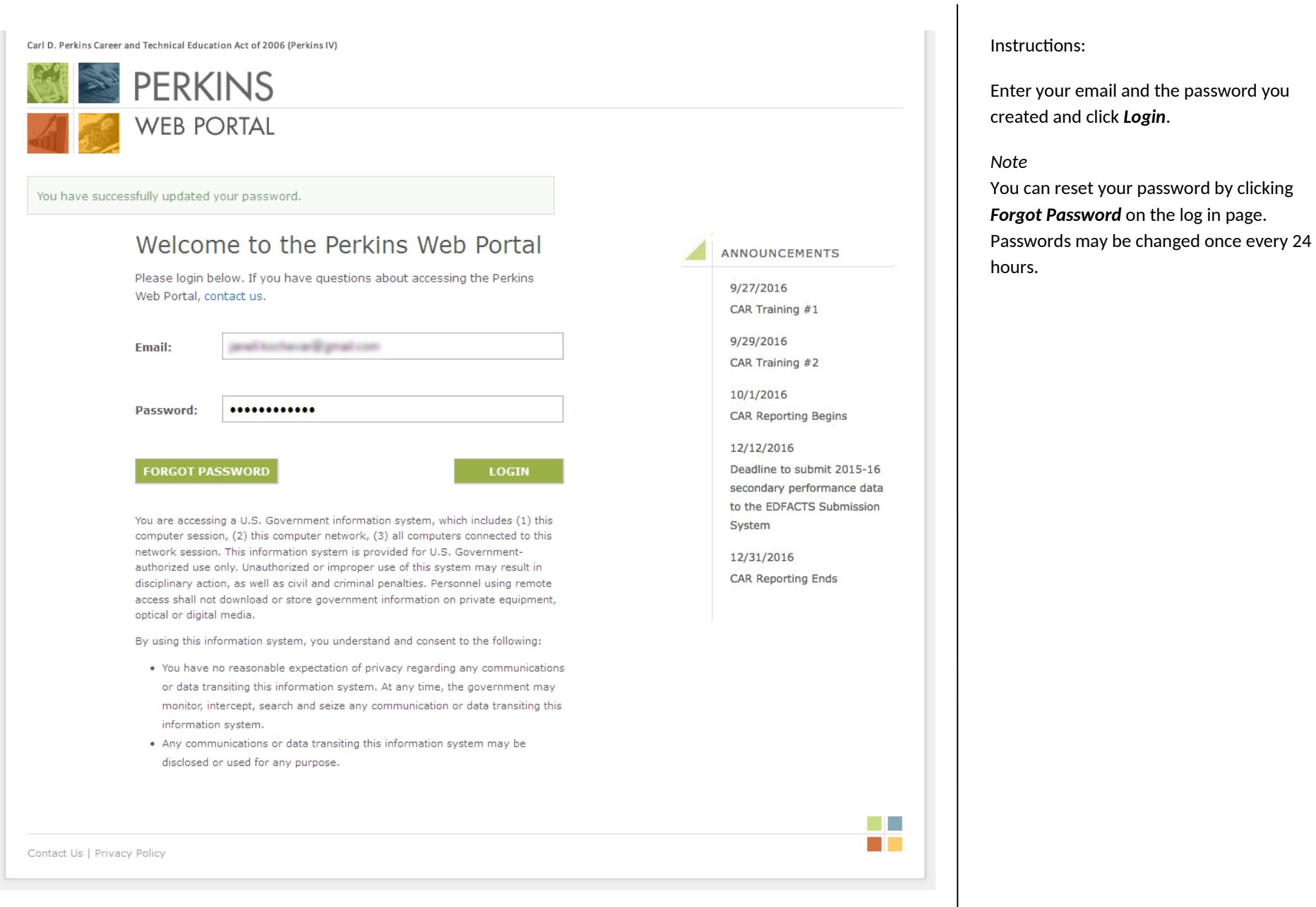

### **Navigating the Perkins Web Portal**

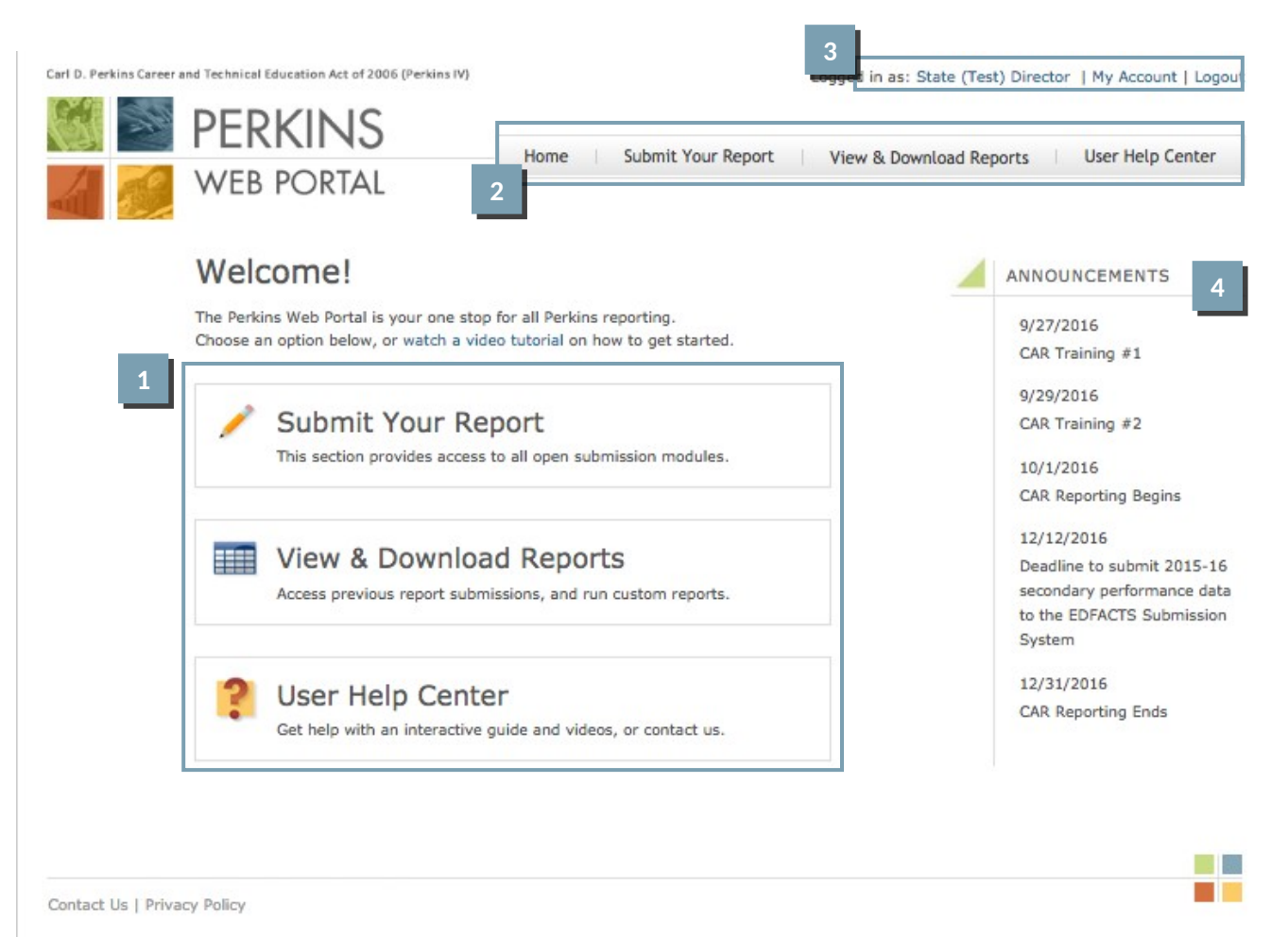

Instructions:

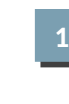

Access the main sections of the Perkins Web Portal from the home page:

- **•** Submit Your Report Access the submission portals. See page 7 for more information.
- **View & Download Reports** See previous report submissions. Download report packages.
- **User Help Center** View instructions for report submissions, and watch recorded training sessions.

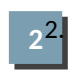

The main sections can also be accessed using the navigation links at the top of the page.

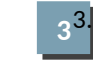

3. Click *My Account* to view and update your account information. Click *Logout* to end your session.

**4**

Key dates are displayed under **Announcements**.

### **Submit Your Report**

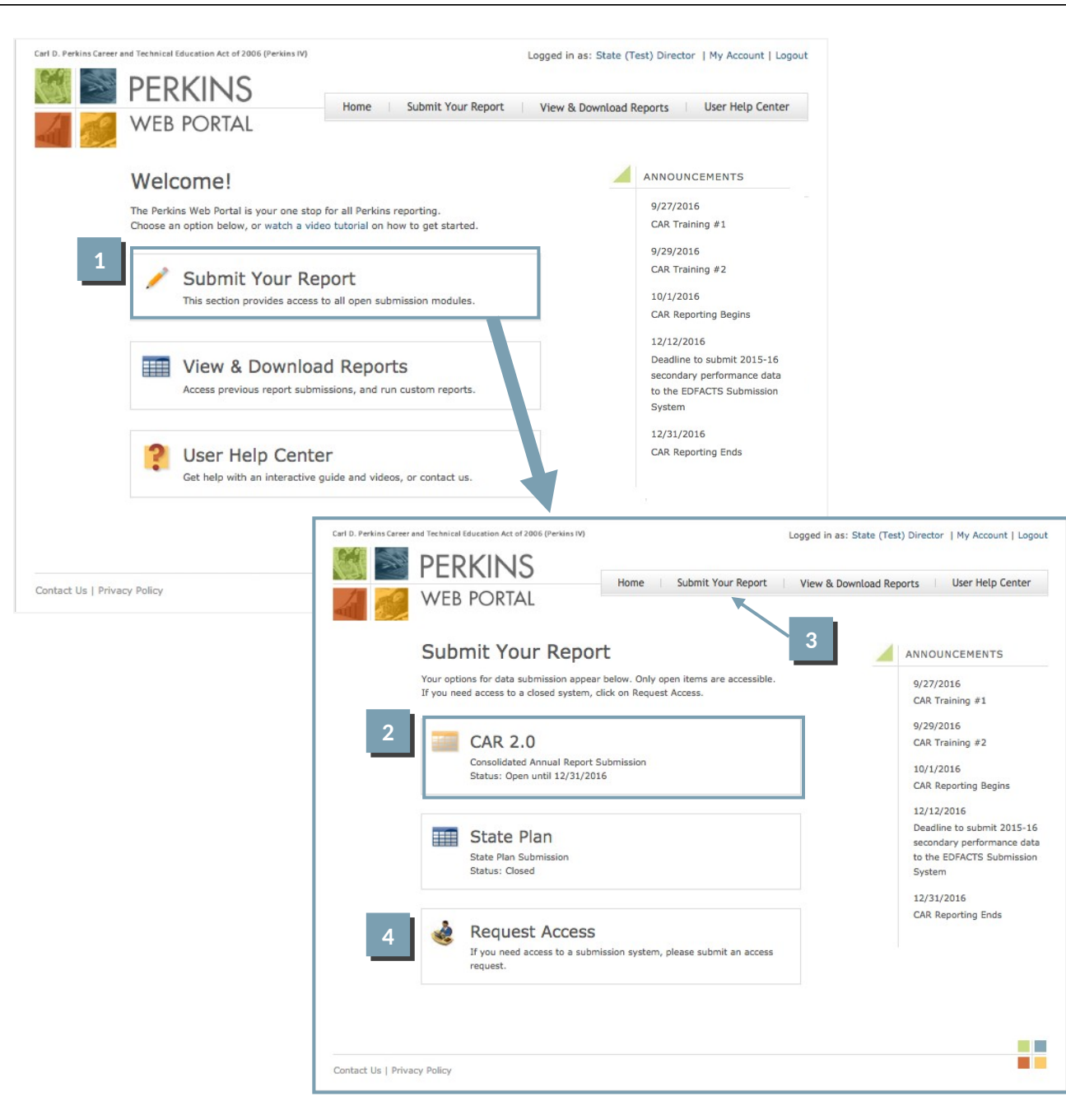

## Instructions: To access CAR, click *Submit Your Report* on the Perkins Web Portal homepage. From the Submit Your Report page, click *CAR 2.0*. You can also access CAR using the navigation provided at the top of the page. Click *Request Access* if you think you should have access to a report that is closed or not shown on the Submit Your Report page, or if you need to request accounts for other members of your team who help complete the report. *Note* Only State Directors may submit access requests. **1 2 3**

### **Report Workspace**

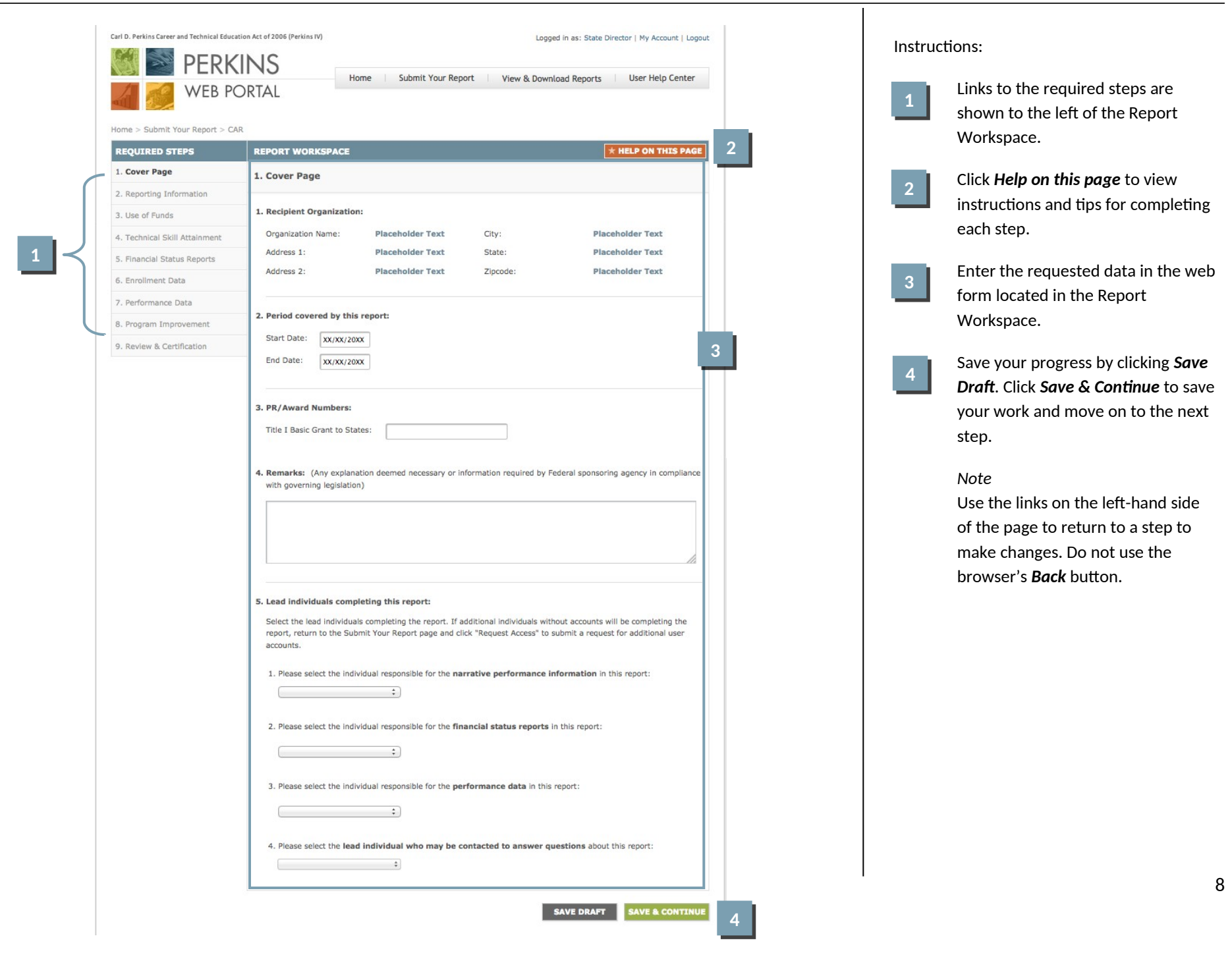

### **CAR – Step 1. Cover Page**

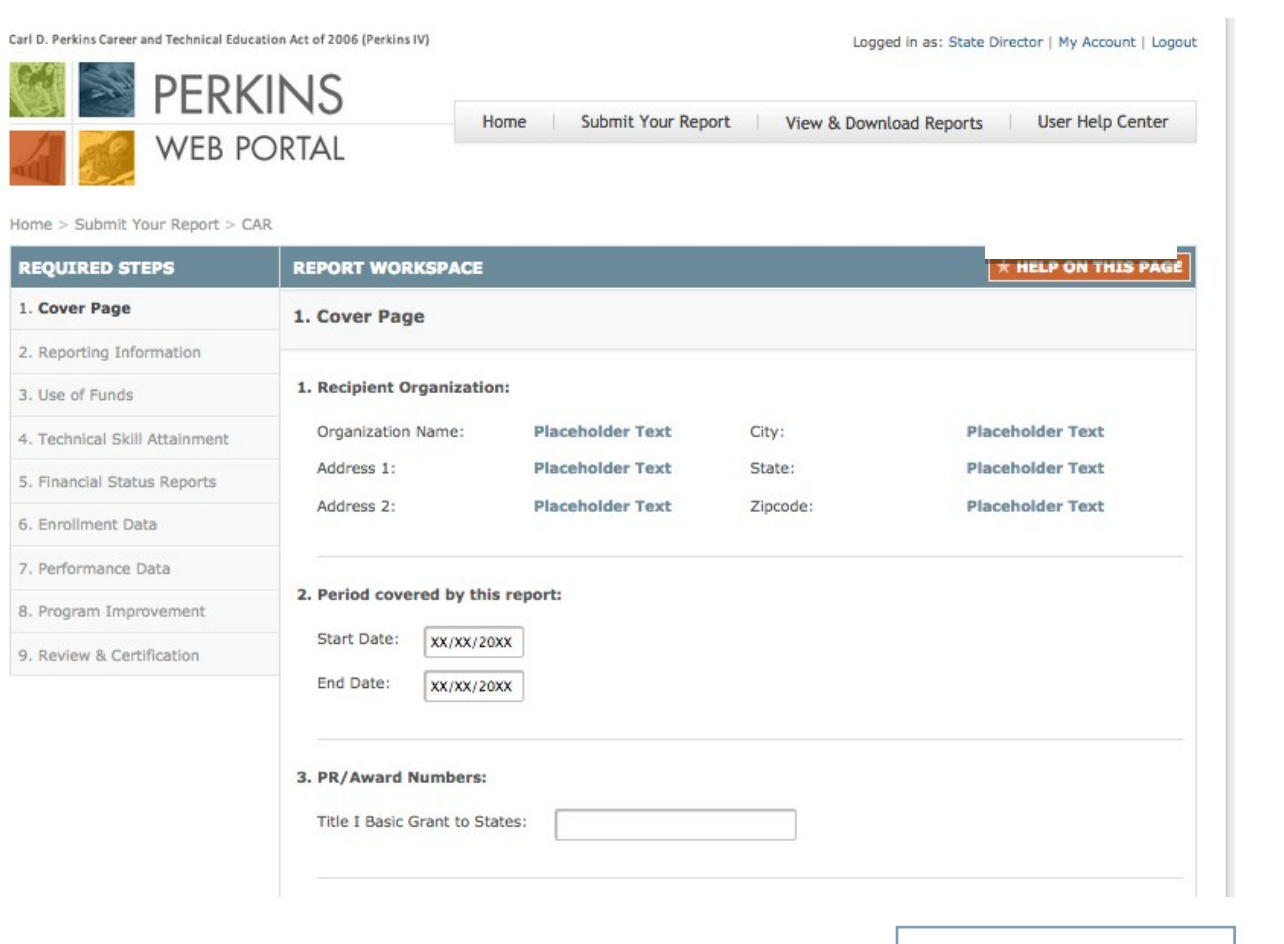

Instructions:

- 1. Confirm the Recipient Organization contact information. If the information is incorrect contact your Regional Accountability Specialist.
- 2. Confirm the program year covered in the report, e.g. July 1, 2015 through June 30, 2016.
- 3. Enter PR/Award number as indicated in Block 5 of the Grant Award Notifications for the Basic Grant to States.

*Continues on next page*

## **CAR – Step 1. Cover Page (Continued)**

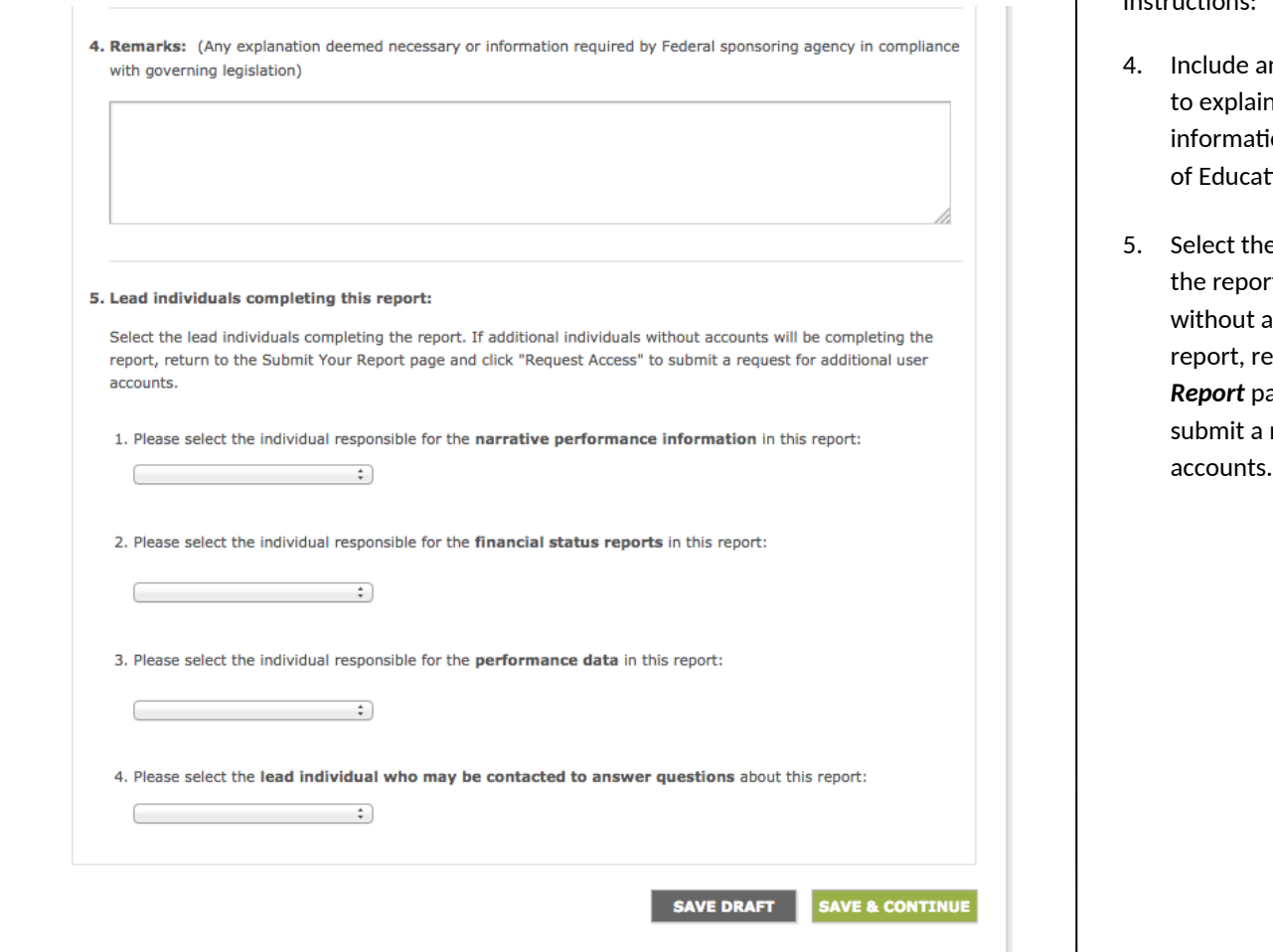

Instructions:

- any remarks that are necessary in any specifics in the report or ion required by the Department tion.
- e lead individuals completing rt. If additional individuals accounts will be completing the report, return to the *Submit Your Report* page and click *Request Access* to request for additional user

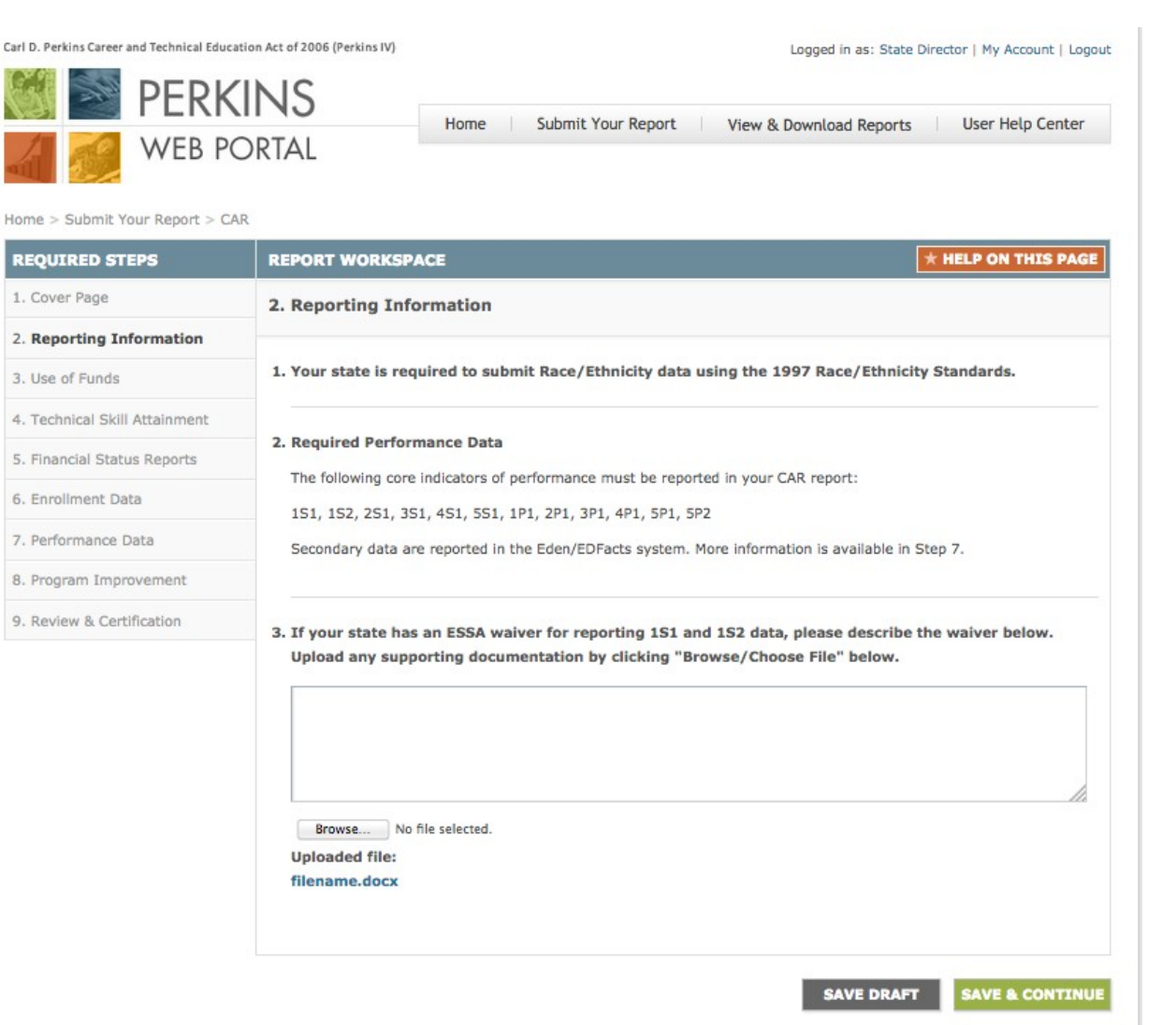

### Instructions:

This page indicates your state's reporting requirements. If any information listed in questions 1 and 2 is incorrect, please contact your Regional Accountability Specialist.

If your state has an ESSA waiver for reporting 1S1 and 1S2 data, please describe the waiver in the text box provided. Upload any supporting documentation by clicking *Browse/Choose File*.

### **CAR – Step 3. Use of Funds**

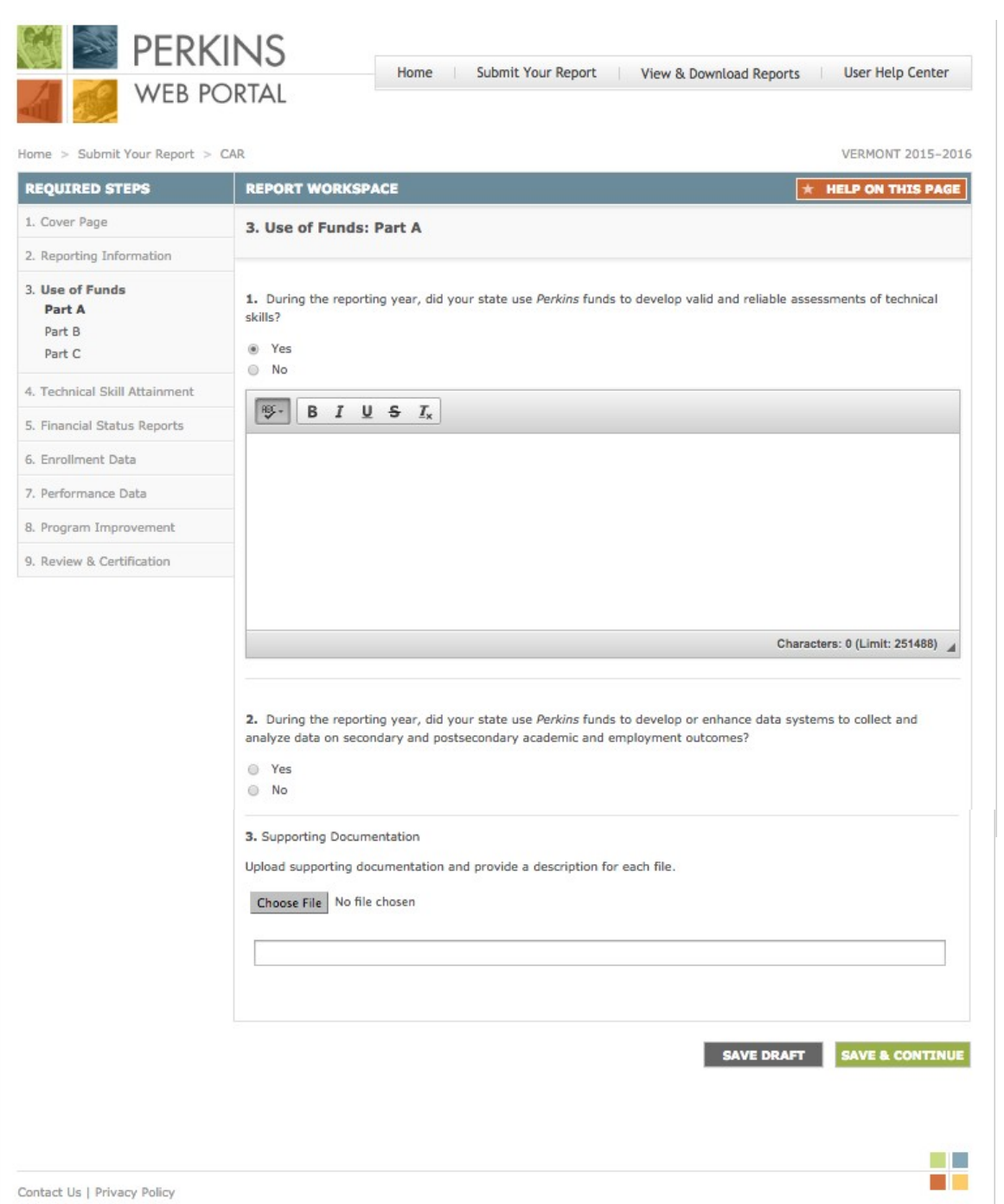

#### Instructions:

Section 124(b) of Perkins IV describes the required and permissive uses of State leadership funds.

- Provide a summary of your State's major initiatives and activities for each of the required use of funds questions. Click "Save Draft" at the bottom of the screen to save your work in progress.
- For permissive use of funds questions, choose Yes or No. If you choose Yes, enter your answer in the textbox provided.
- Upload supporting documentation in the space provided and provide a description for each file. Supporting documentation is optional.

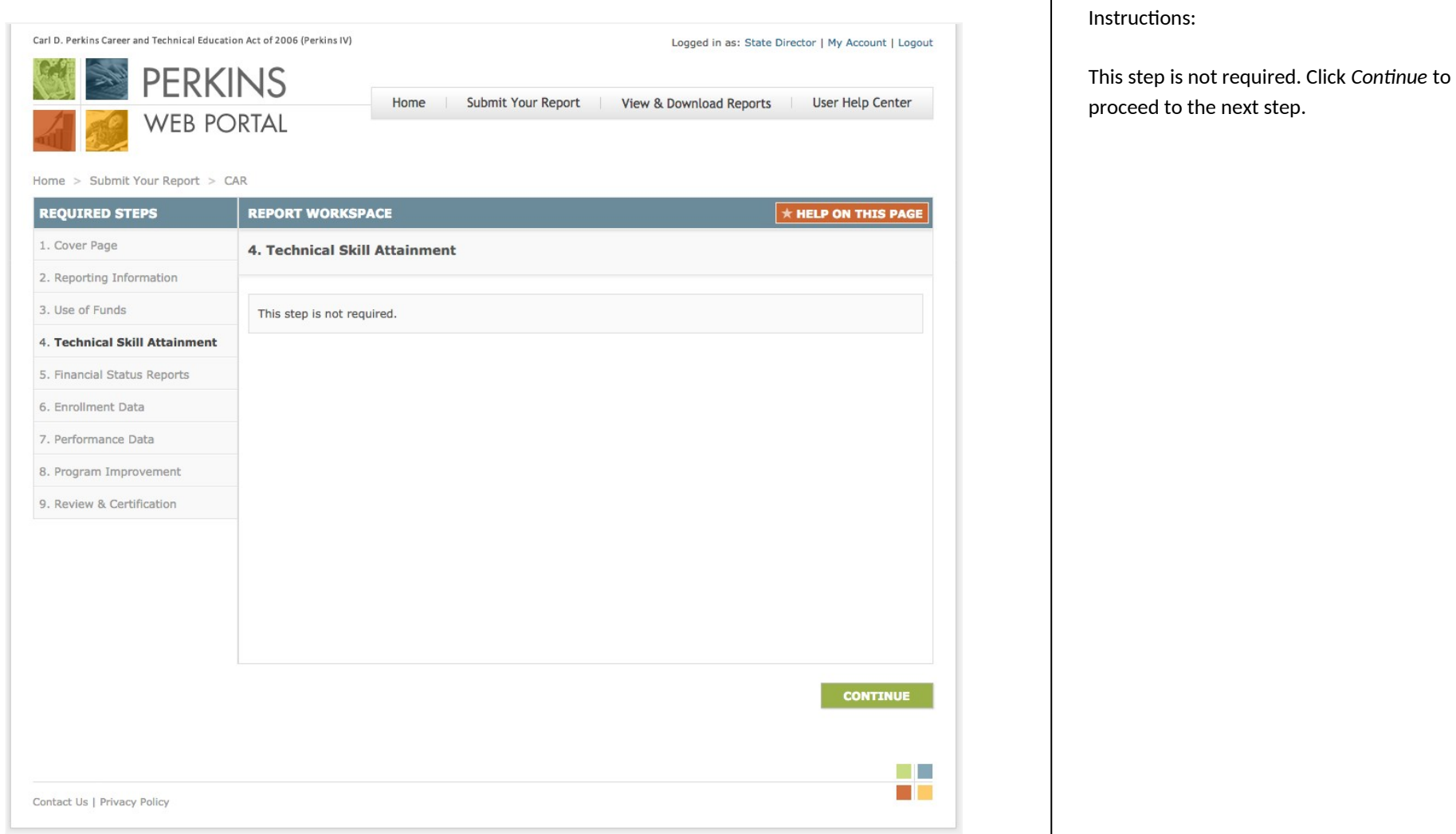

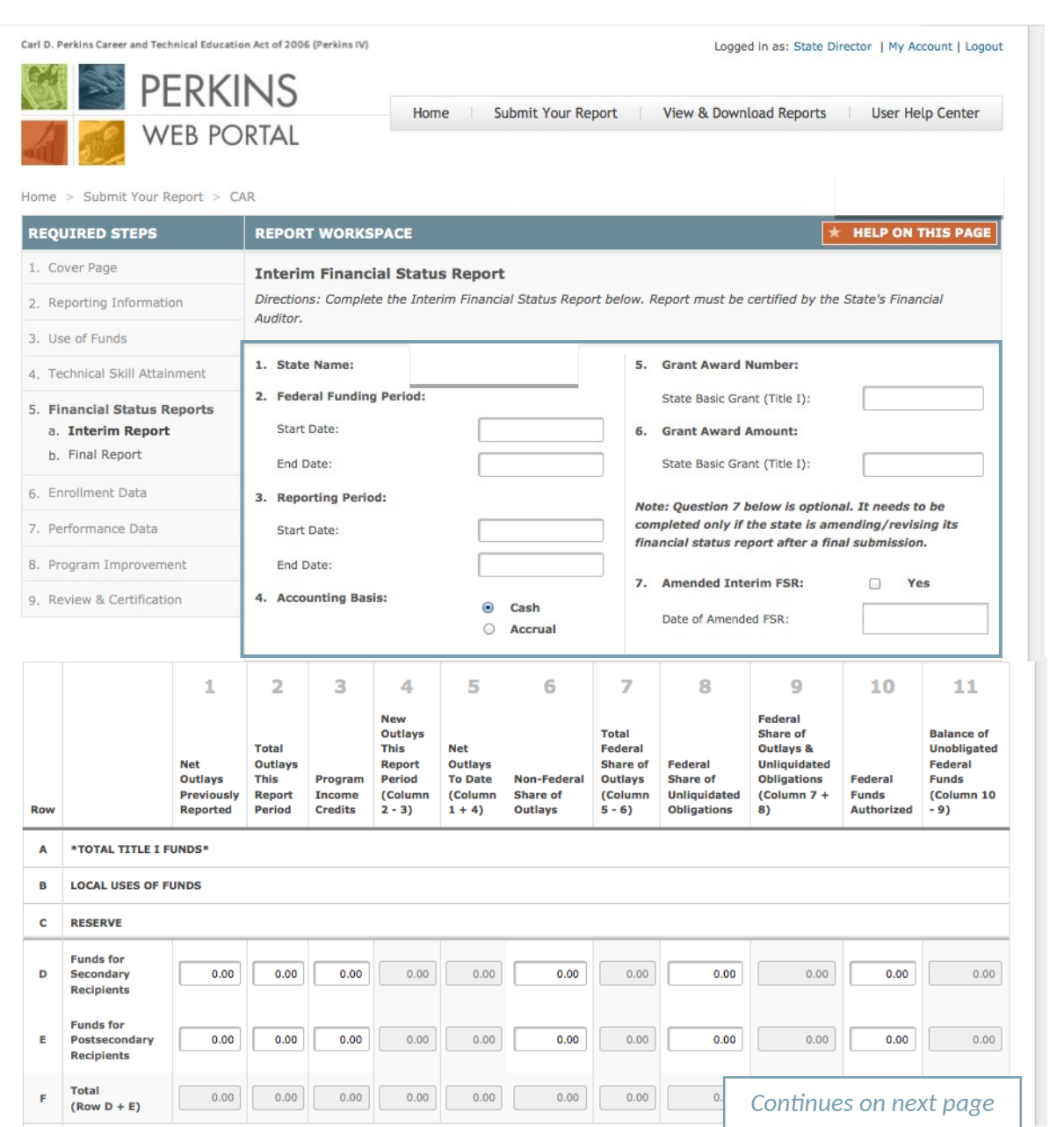

#### Instructions:

The FSR form must be completed and certified by the State's Financial Auditor.

- 1. Confirm the name of the State submitting the interim FSR. If the information is incorrect, contact your Regional Accountability Specialist.
- 2. Enter the start and end dates of the 15-month federal funding period for the Title I award.
- 3. Enter the start and end dates of the reporting period covered by the interim FSR. The dates for the interim FSR report may span up to a 15-month period.
- 4. Select the accounting method used by the State to track program expenditures: Cash or Accrual.
- 5. Enter the grant award number for the Title I grant.
- 6. Enter the amount of the State's Title I grant award as indicated on the grant award notification (GAN).
- 7. Check the box if the State is filing an amended interim FSR and enter the date in the adjacent box.

## **CAR – Step 5a. Interim Financial Status Report (Continued)**

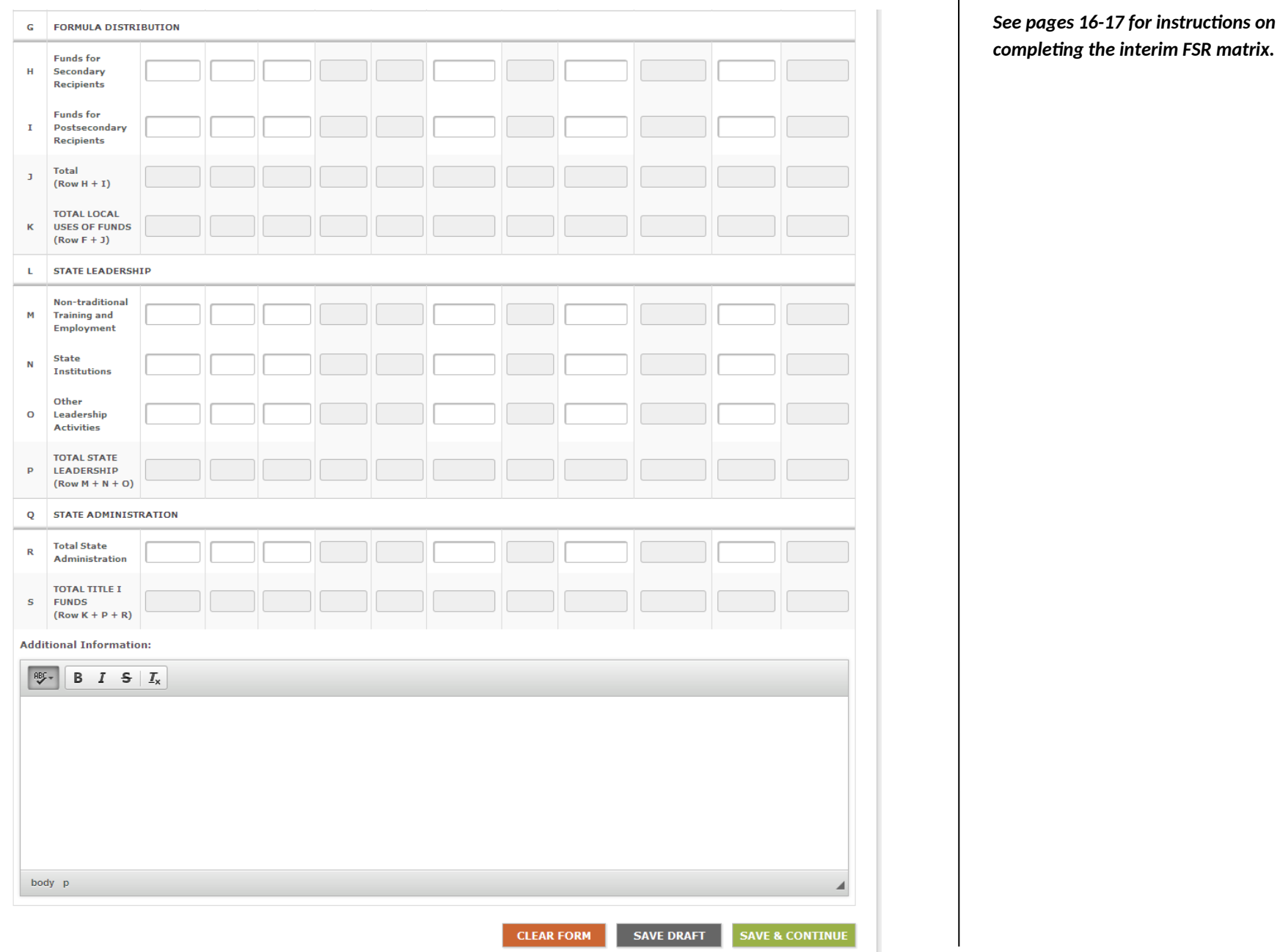

#### **Instructions for completing the interim FSR matrix:**

#### *Rows*

Below are row headings that appear on the interim FSR matrix, listed in the order they appear from top to bottom on the interim FSR. Unless otherwise specified, a State must provide information for each row category in each of the interim FSR columns.

- A. *Total Title I Funds* No information needs to be entered for this row. The total amount of the grant award made to the eligible agency under Sec. 111 of Title I of Perkins IV for the funding period covered by the interim FSR.
- B. *Local Uses of Funds* No information needs to be entered for this row. The total amount of funds under Title I of Perkins IV that the eligible agency distributes to eligible recipients. This amount shall not be less than 85 percent of the total Title I allocation.
- C. *Reserve* No information needs to be entered for this row. The total amount of funds under Title I of Perkins IV that the eligible agency makes available as a reserve for eligible recipients under Sec. 112(c) of Perkins IV. This amount shall not be more than ten percent of the funds made available for distribution to eligible recipients.
- D. *Funds for Secondary Recipients* Enter the amounts of reserve funds made available to secondary recipients. Do not enter information in Columns 4, 5, 7, 9, or 11.
- E. *Funds for Postsecondary Recipients* Enter the amounts of reserve funds made available to postsecondary recipients. Do not enter information in Columns 4, 5, 7, 9, or 11.
- F. *Total* Do not enter information in row F. The total amount of reserve funds made available to secondary and postsecondary recipients will be automatically calculated for each column by adding rows D and E.
- G. *Formula Distribution* No information needs to be entered for this row. The total amount of funds under Title I of Perkins IV that the eligible agency distributes by formula under Sec. 131 and 132 of Perkins IV to eligible secondary and postsecondary recipients, respectively, after subtracting any funds to be distributed under a reserve.
- H. *Funds for Secondary Recipients* Enter the amounts of funds distributed by formula to secondary recipients. Do not enter information in Columns 4, 5, 7, 9, and 11.
- I. *Funds for Postsecondary Recipients* Enter the amounts of funds distributed by formula to postsecondary recipients. Do not enter information in Columns 4, 5, 7, 9, and 11.
- J. *Total* Do not enter information in row J. The total amount of funds distributed by formula to eligible recipients will be automatically calculated for each column by adding rows H and I.
- K. *Total Local Uses of Funds* Do not enter information in row K. The total amount of Title I funds that the eligible agency distributes under the reserve and by formula to eligible recipients will be automatically calculated for each column by adding rows F and J.
- L. *State Leadership* No information needs to be entered for this row. The total amount of funds under Title I of Perkins IV that the eligible agency uses to carry out the State leadership activities described in Sec. 124 of Perkins IV. This amount shall not be more than ten percent of the eligible agency's total Title I funds.
- M. *Nontraditional Training and Employment* Enter the amounts of State leadership funds made available for services that prepare individuals for non-traditional fields. This amount shall not be less than \$60,000 and not be more than \$150,000. Do not enter information in Columns 4, 5, 7, 9, and 11.
- N. *State Institutions* Enter the amounts of State leadership funds made available to serve individuals in State institutions, such as State correctional institutions and institutions that serve individuals with disabilities. This amount shall not be more than one percent of the eligible agency's total Title I funds. Do not enter information in Columns 4, 5, 7, 9, and 11.
- O. *Other Leadership Activities* Enter the amounts of other State leadership funds made available. Do not enter information in Columns 4, 5, 7, 9, and 11.
- P. *Total State Leadership* Do not enter information in row P. The total amount of Title I funds for State leadership activities will be automatically calculated for each column by adding rows M, N, and O.
- Q. *State Administration* No information needs to be entered for this row. The total amount of Title I funds that the eligible agency uses to carry out the State administration activities described in Sec. 121 of Perkins IV. This amount shall not be more than five percent, or \$250,000, whichever is greater of the eligible agency's total Title I funds.
- R. *Total State Administration* Enter the amounts of Title I funds for State administration activities. Do not enter information in Columns 4, 5, 7, 9, and 11.
- S. *Total Title I Funds* Do not enter information in row S. The total amount of funds that the eligible agency uses to carry out activities under Title I of Perkins IV will be automatically calculated for each column by adding rows K, P, and R. This amount includes funds for local uses, State leadership, and State administration.

#### **Instructions for completing the interim FSR matrix:**

#### *Columns*

Below are column headings on the interim FSR matrix, listed in the order they appear from left to right on the interim FSR. The column headings on the interim FSR matrix are used to track expenditures for each of the rows.

- 1. *Net Outlays Previously Reported* Do not enter information in column 1 for the interim FSR.
- 2. *Total Outlays This Report Period* Report first-year expenditures for the interim report. Include any program income and non-Federal outlays made during the reporting period.
- 3. *Program Income Credits* Report program income. Refer to Uniform Guidance at 2 CFR 200.307 for more information and details. This column will be blank in most instances.
- 4. *Net Outlays This Report Period* Do not enter information in column 4. The net outlays will be automatically calculated by subtracting program income credits from total outlays (column 2 - column 3).
- 5. *Net Outlays To Date* Do not enter information in column 5. For the interim report, column 5 will be automatically populated with the amounts from column 4.
- 6. *Non-Federal Share of Outlays* Enter non-Federal outlays, including State expenditures to meet the matching and hold-harmless requirements of sections 112(b) and 323(a) of Perkins IV.
- 7. *Total Federal Share of Outlays* Do not enter information in column 7. The total amount of Federal outlays will be automatically calculated by subtracting non-Federal outlays from net outlays to date (column 5 - column 6).
- 8. *Federal Share of Unliquidated Obligations* Enter the amounts of the Federal share of unliquidated obligations.
- 9. *Federal Share of Outlays and Unliquidated Obligations* Do not enter information in column 9. The total amount Federal outlays made and the Federal share of unliquidated obligations outstanding will be automatically calculated by adding column 7 and column 8.
- 10. *Federal Funds Authorized* Enter the amounts of available resources from the total Title I grant funds earmarked for the specific purposes on each row.
- 11. *Balance of Federal Funds* Do not enter information in column 11. The total amounts of unobligated funds available for the carry-over year for the interim report will be automatically calculated by subtracting column 9 from column 10.

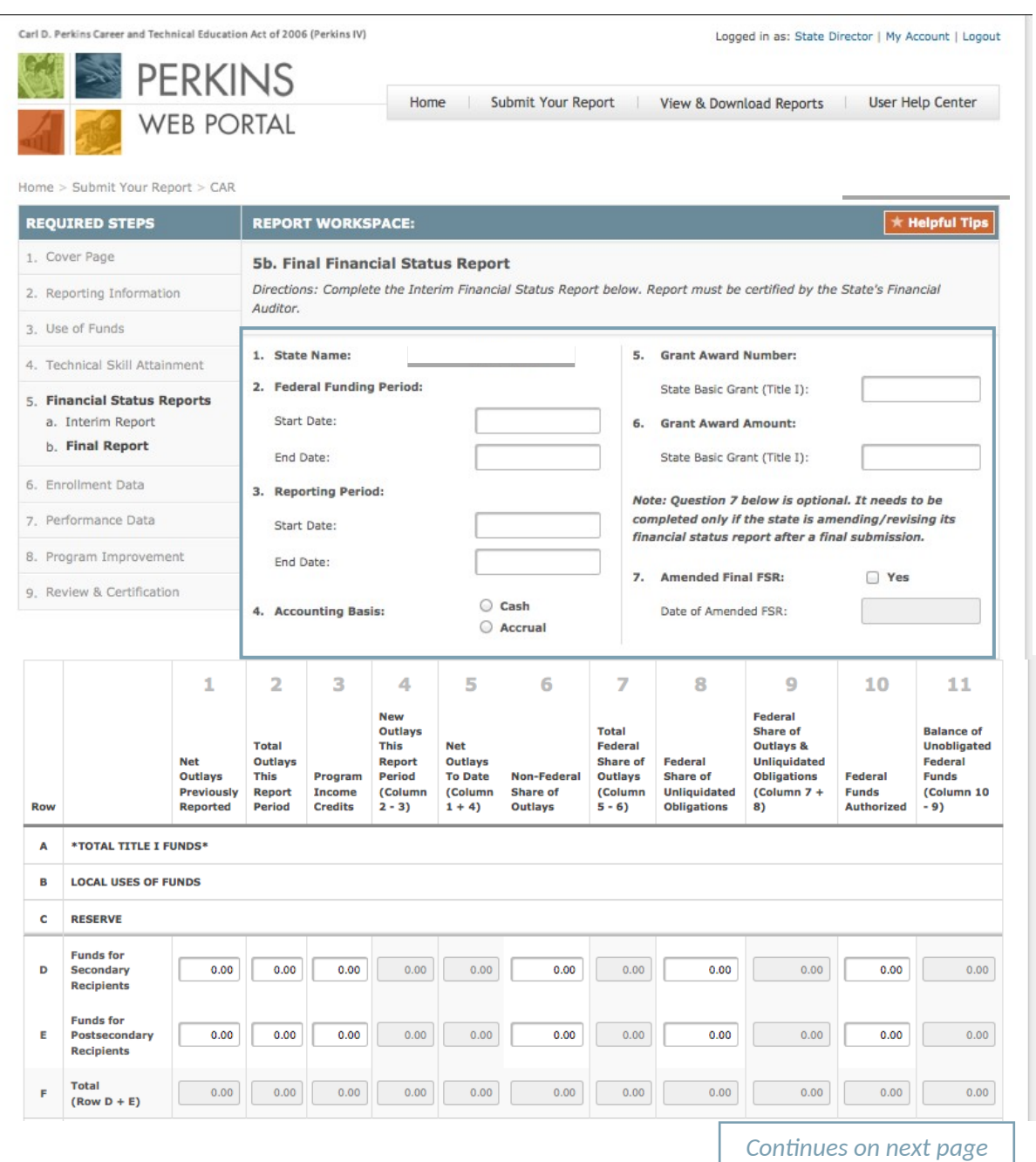

Instructions:

The FSR form must be completed and certified by the State's Financial Auditor.

- 1. Confirm the name of the State submitting the final FSR. If the information is incorrect, contact your Regional Accountability Specialist.
- 2. Enter the start and end dates of the 15-month federal funding period for the Title I award.
- 3. Enter the start and end dates of the reporting period covered by the final FSR. The dates for the final FSR report may span up to a 27-month period.
- 4. Select the accounting method used by the State to track program expenditures: Cash or Accrual.
- 5. Enter the grant award number for the Title I grant.
- 6. Enter the amount of the State's Title I grant award as indicated on the grant award notification (GAN).
- 7. Check the box if the State is filing an amended final FSR and enter the date in the adjacent box.

## **CAR – Step 5b. Final Financial Status Report (Continued)**

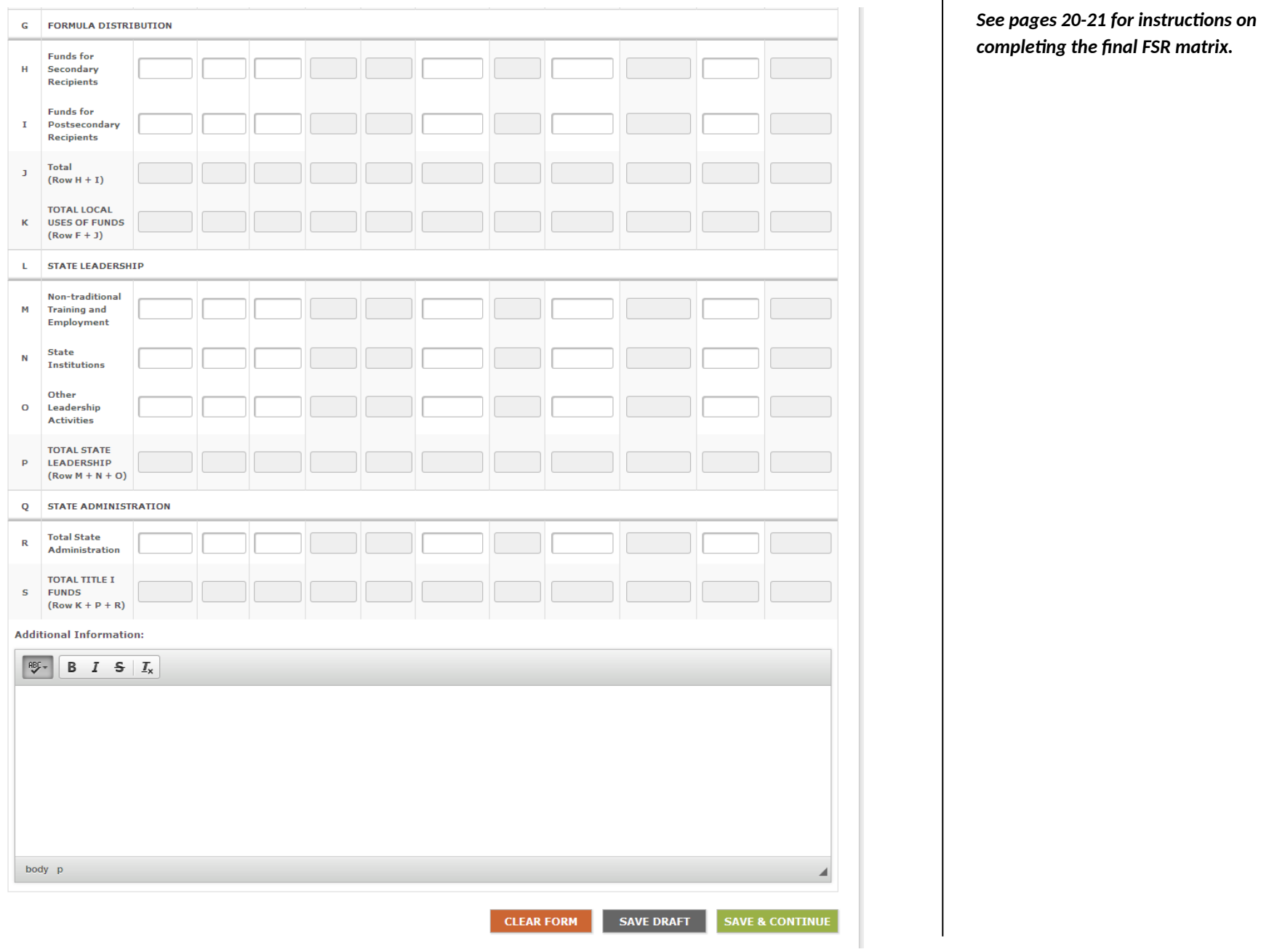

#### **Instructions for completing the final FSR matrix:**

#### *Rows*

Below are row headings that appear on the final FSR matrix, listed in the order they appear from top to bottom on the final FSR. Unless otherwise specified, a State must provide information for each row category in each of the final FSR columns.

- A. *Total Title I Funds* No information needs to be entered for this row. The total amount of the grant award made to the eligible agency under Sec. 111 of Title I of Perkins IV for the funding period covered by the interim FSR.
- B. *Local Uses of Funds* No information needs to be entered for this row. The total amount of funds under Title I of Perkins IV that the eligible agency distributes to eligible recipients. This amount shall not be less than 85 percent of the total Title I allocation.
- C. *Reserve* No information needs to be entered for this row. The total amount of funds under Title I of Perkins IV that the eligible agency makes available as a reserve for eligible recipients under Sec. 112(c) of Perkins IV. This amount shall not be more than ten percent of the funds made available for distribution to eligible recipients.
- D. *Funds for Secondary Recipients* Enter the amounts of reserve funds made available to secondary recipients. Do not enter information in Columns 4, 5, 7, 9, or 11.
- E. *Funds for Postsecondary Recipients* Enter the amounts of reserve funds made available to postsecondary recipients. Do not enter information in Columns 4, 5, 7, 9, or 11.
- F. *Total* Do not enter information in row F. The total amount of reserve funds made available to secondary and postsecondary recipients will be automatically calculated for each column by adding rows D and E.
- G. *Formula Distribution* No information needs to be entered for this row. The total amount of funds under Title I of Perkins IV that the eligible agency distributes by formula under Sec. 131 and 132 of Perkins IV to eligible secondary and postsecondary recipients, respectively, after subtracting ay funds to be distributed under a reserve.
- H. *Funds for Secondary Recipients* Enter the amounts of funds distributed by formula to secondary recipients. Do not enter information in Columns 4, 5, 7, 9, and 11.
- I. *Funds for Postsecondary Recipients* Enter the amounts of funds distributed by formula to postsecondary recipients. Do not enter information in Columns 4, 5, 7, 9, and 11.
- J. *Total* Do not enter information in row J. The total amount of funds distributed by formula to eligible recipients will be automatically calculated for each column by adding rows H and I.
- K. *Total Local Uses of Funds* Do not enter information in row K. The total amount of Title I funds that the eligible agency distributes under the reserve and by formula to eligible recipients will be automatically calculated for each column by adding rows F and J.
- L. *State Leadership* No information needs to be entered for this row. The total amount of funds under Title I of Perkins IV that the eligible agency uses to carry out the State leadership activities described in Sec. 124 of Perkins IV. This amount shall not be more than ten percent of the eligible agency's total Title I funds.
- M. *Nontraditional Training and Employment* Enter the amounts of State leadership funds made available for services that prepare individuals for non-traditional fields. This amount shall not be less than \$60,000 and not be more than \$150,000. Do not enter information in Columns 4, 5, 7, 9, and 11.
- N. *State Institutions* Enter the amounts of State leadership funds made available to serve individuals in State institutions, such as State correctional institutions and institutions that serve individuals with disabilities. This amount shall not be more than one percent of the eligible agency's total Title I funds. Do not enter information in Columns 4, 5, 7, 9, and 11.
- O. *Other Leadership Activities* Enter the amounts of other State leadership funds made available. Do not enter information in Columns 4, 5, 7, 9, and 11.
- P. *Total State Leadership* Do not enter information in row P. The total amount of Title I funds for State leadership activities will be automatically calculated for each column by adding rows M, N, and O.
- Q. *State Administration* No information needs to be entered for this row. The total amount of Title I funds that the eligible agency uses to carry out the State administration activities described in Sec. 121 of Perkins IV. This amount shall not be more than five percent, or \$250,000, whichever is greater of the eligible agency's total Title I funds.
- R. *Total State Administration* Enter the amounts of Title I funds for State administration activities. Do not enter information in Columns 4, 5, 7, 9, and 11.
- S. *Total Title I Funds* Do not enter information in row S. The total amount of funds that the eligible agency uses to carry out activities under Title I of Perkins IV will be automatically calculated for each column by adding rows K, P, and R. This amount includes funds for local uses, State leadership, and State administration.

#### **Instructions for completing the final FSR matrix:**

#### *Columns*

Below are column headings on the final FSR matrix, listed in the order they appear from left to right on the final FSR. The column headings on the final FSR matrix are used to track expenditures for each of the rows.

- 1. *Net Outlays Previously Reported* Enter expenditures from column 5 (Net Outlays To Date) from the interim financial report for this grant.
- 2. *Total Outlays This Report Period* Report carry-over expenditures for the final report. Include any program income and non-Federal outlays made during the reporting period.
- 3. *Program Income Credits* Report program income. Refer to Uniform Guidance at 2 CFR 200.307 for more information and details. This column will be blank in most instances.
- 4. *Net Outlays This Report Period* Do not enter information in column 4. The net outlays will be automatically calculated by subtracting program income credits from total outlays (column 2 column 3).
- 5. *Net Outlays To Date* Do not enter information in column 5. For the final report, column 5 will be automatically populated with the amounts from column 4.
- 6. *Non-Federal Share of Outlays* Enter non-Federal outlays, including State expenditures to meet the matching and hold-harmless requirements of sections 112(b) and 323(a) of Perkins IV.
- 7. *Total Federal Share of Outlays* Do not enter information in column 7. The total amount of Federal outlays will be automatically calculated by subtracting non-Federal outlays from net outlays to date (column 5 - column 6).
- 8. *Federal Share of Unliquidated Obligations* Enter the amounts of the Federal share of unliquidated obligations.
- 9. *Federal Share of Outlays and Unliquidated Obligations* Do not enter information in column 9. The total amount Federal outlays made and the Federal share of unliquidated obligations outstanding will be automatically calculated by adding column 7 and column 8.
- 10. *Federal Funds Authorized* Enter the amounts of available resources from the total Title I grant funds earmarked for the specific purposes on each row.
- 11. *Balance of Federal Funds* Do not enter information in column 11. The total amounts of unobligated funds will be automatically calculated by subtracting column 9 from column 10. These are lapsed funds that the State will be returning to the Federal Treasury.

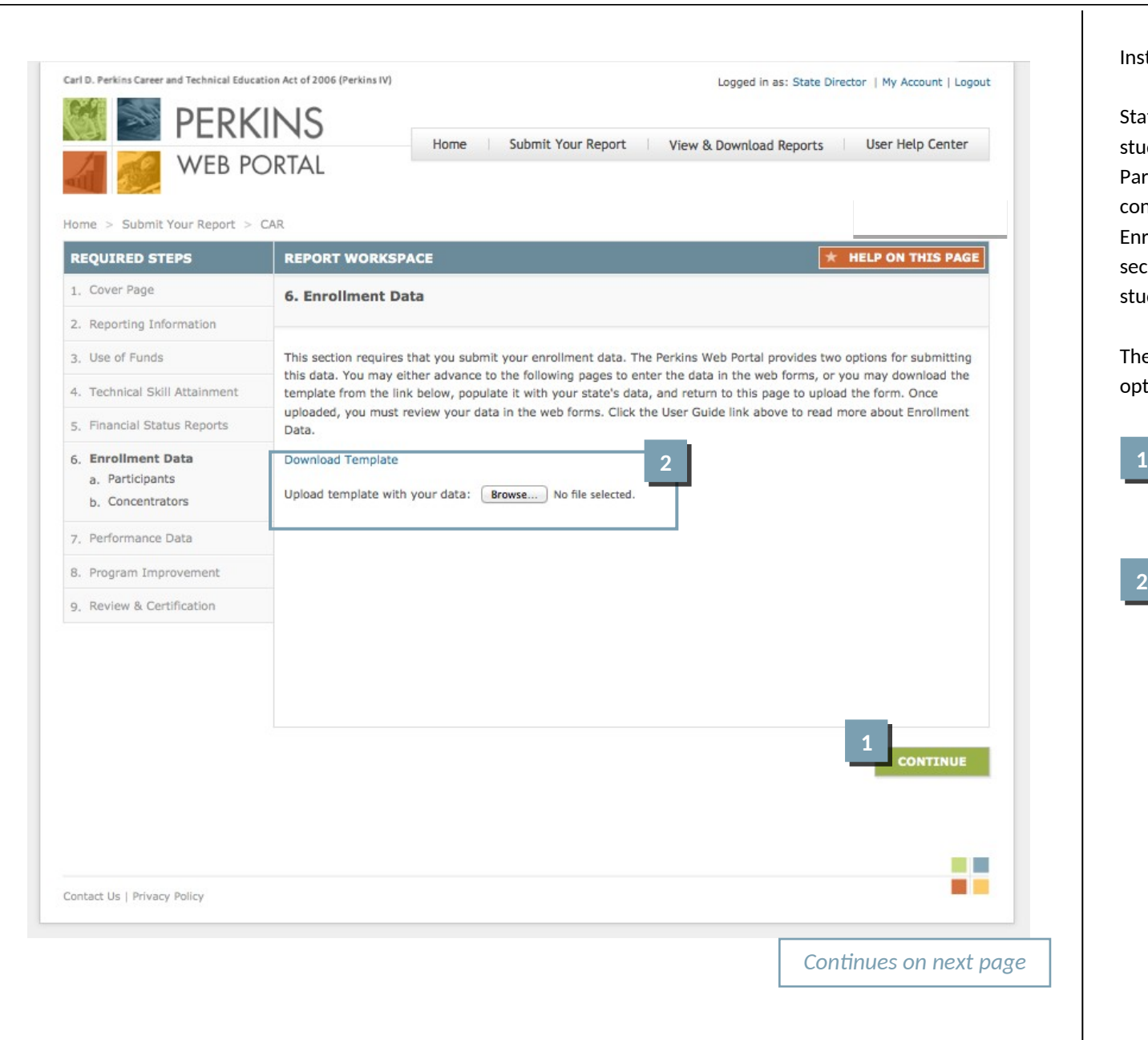

#### Instructions:

States must provide enrollment data for students who are considered CTE Participants and those who are considered CTE Concentrators. Enrollment data are collected for secondary, postsecondary, and adult students.

The Perkins Web Portal provides two options for submitting this data:

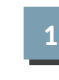

You may either advance to the following pages to enter the data in the web forms; or

**2**

You may download the template from the link provide, populate it with your state's data, and return to this page to upload the form. Once uploaded, you must review your data in the web forms.

### **CAR – Step 6a. Enrollment Data for CTE Participants**

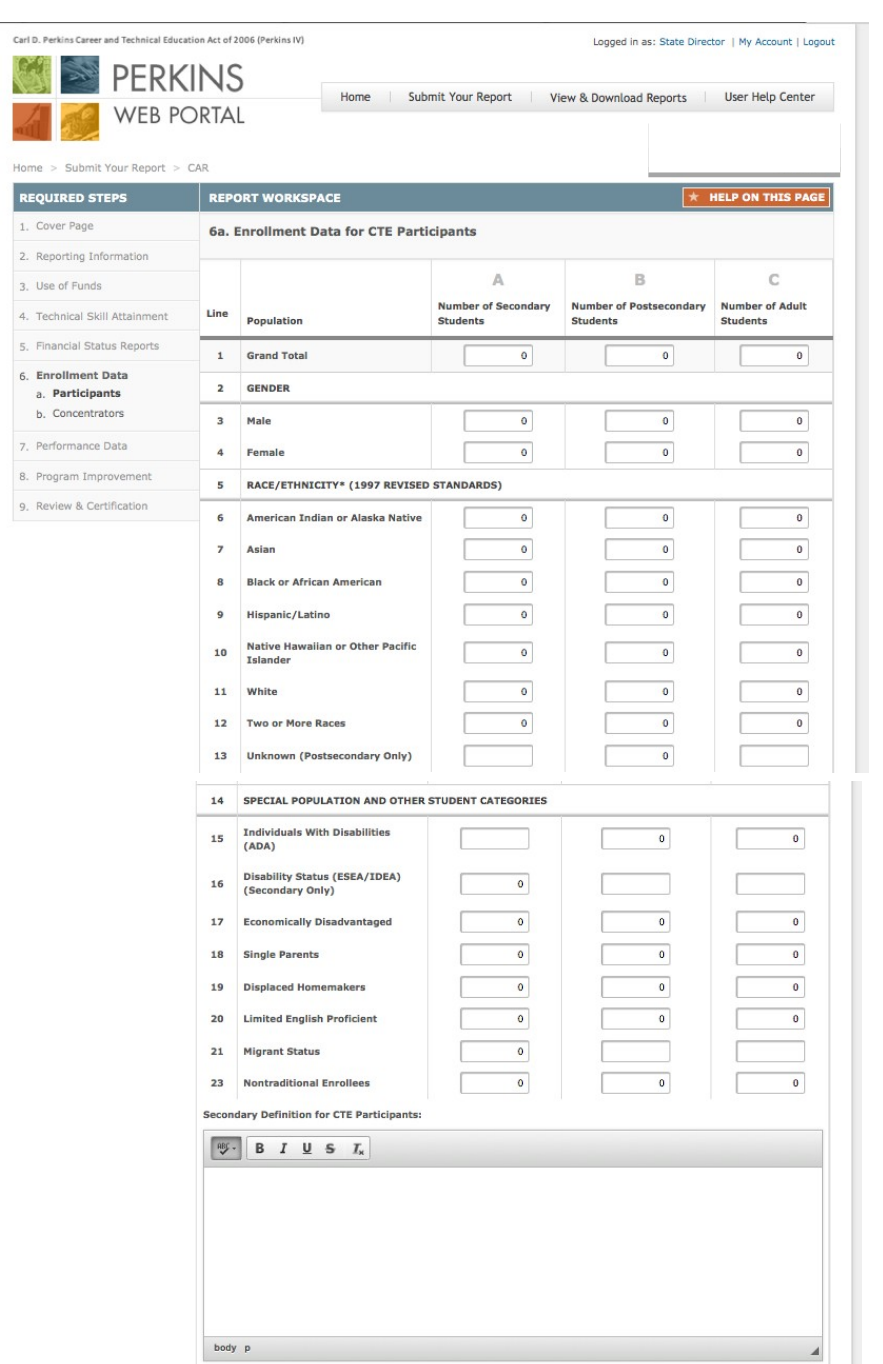

Instructions:

Each cell on the student enrollment form must contain only one of the following four options: a whole number, "0" (zero), negative one "-1" (data not provided), or negative nine "-9" (program not offered).

**0** indicates that there are no students in the cell.

**-1** means that the State attempted, but was unable, to obtain data from its eligible recipients. "-1" will be counted as a "0" in aggregated totals. All cells with "-1" must be explained in the Additional Information block at the bottom of the form.

**-9** means the State does not offer the program.

*See pages 24-25 for instructions on completing this form.*

#### **Instructions for completing this form:**

- 1. *Grand Total* Do not enter information in row 1. The grand total for each category of students will be automatically calculated by adding row 3 and row 4.
- 2. *Gender* No information needs to be entered for this row. The gender count of participants enrolled in one or more State CTE approved courses.
- 3. *Male* Enter unduplicated counts of male students enrolled in one or more State CTE approved courses for columns A–E.
- 4. *Female* Enter unduplicated counts of female students enrolled in one or more State CTE approved courses for columns A–E.
- 5. *Race/ethnicity (1997 Revised Standards)* No information needs to be entered for this row. The ethnicity count of the students enrolled in one or more State CTE approved course. States must use the 1997 standards for race and ethnicity.

Rows 6-13: Enter ethnicity counts for students enrolled in one or more State CTE approved courses for columns A–E. May contain a duplicated student enrollment count.

- 6. *American Indian or Alaskan Native* A person having origins in any of the original peoples of North and South America (including Central America), and who maintains a tribal affiliation or community attachment.
- 7. *Asian* A person having origins in any of the original peoples of the Far East, East, Southeast Asia, or the Indian subcontinent including, for example, Cambodia, China, India, Japan, Korea, Malaysia, Pakistan, the Philippine Islands, Thailand, and Vietnam.
- 8. *Black or African American* A person having origins in any of the Black racial groups of Africa.
- 9. *Hispanic/Latino* A person of Cuban, Mexican, Puerto Rican, South or Central American, or other Spanish culture or origin.
- 10. *Native Hawaiian or Other Pacific Islander* A person having origins in any of the original peoples of Hawaii, Guam, Samoa, or other Pacific Islands.
- 11. *White* A person having origins in any of the original peoples of Europe, the Middle East, or North Africa.
- 12. *Two or More Races* A person belonging to two or more racial groups.
- 13. *Unknown (Postsecondary only)* A postsecondary student who does not self-identify a race and/or ethnicity on a local information collection.
- 14. *Special Population and Other Student Categories* No information needs to be entered for this row. The special population count of the students enrolled in one or more State CTE approved courses. Unless otherwise noted, the following categories and definitions are described in section 3 of Perkins IV.

Rows 15–23: Enter special population counts for students enrolled in one or more State CTE approved courses. These rows may contain a duplicated student enrollment count; for example, a student may be both "limited English proficient" and "economically disadvantaged."

### **CAR – Step 6a. Enrollment Data for CTE Participants (Continued)**

- 15. *Individual With Disabilities (ADA) (Postsecondary and adult only)* Individuals with any disability as defined in section 3 of the Americans with Disabilities Act of 1990 (ADA). Under section 3(2) of the ADA, the term "disability" means, with respect to an individual
	- 1. a physical or mental impairment that substantially limits one or more of the major life activities of such individual;
	- 2. a record of such an impairment; or
	- 3. being regarded as having such impairment. (as described in paragraph ((3))
- *16. Disability Status (ESEA/IDEA) (Secondary only) The term "disability status" as used in section 1111(h)(1)(C)(i) of ESEA refers to a "child with a disability," which under section 9101 of ESEA has the same meaning as the term in section 1401 of the Individuals With Disabilities Education Act. Under section 1401(3) of the IDEA, the term "child with disability" means a child*
	- 1. with intellectual disabilities, hearing impairments (including deafness), speech or language impairments, visual impairments (including blindness), serious emotional disturbance (referred to in this chapter as "emotional disturbance"), orthopedic impairments, autism, traumatic brain injury, other health impairments, or specific learning disabilities; and
- *2.* who, by reason thereof, needs special education and related services.
- 17. *Economically Disadvantaged* Individuals from economically disadvantaged families, including foster children.
- 18. *Single Parents* The term "single parents" includes single pregnant women.
- 19. *Displaced Homemakers* Individuals who
	- 1. have worked primarily without remuneration to care for a home and family and for that reason has diminished marketable skills; (ii) have been dependent on the income of another family member but is no longer supported by that income; or (iii) are a parent whose youngest dependent child will become ineligible to receive assistance under part A of title IV of the Social Security Act (42 U.S.C. 601 et seq.) not later than 2 years after the date on which the parent applies for assistance under this title; and
	- 2. are unemployed or underemployed and are experiencing difficulty in obtaining or upgrading employment.
- 20. *Limited English Proficient* Secondary school students, adults, or out-of-school youth who have limited ability in speaking, reading, writing, or understanding the English language, and
	- 1. whose native language is a language other than English; or
	- 2. who live in a family or community environment in which a language other than English is the dominant language.
- 21. Migrant Status— The term "migrant status" as used in section 1111(h)(1)(C)(i) of the ESEA is not defined; however, the Department strongly encourages a State to use the same definition of "migrant status" as a State uses in its annual State report card and as approved in its Consolidated State Accountability Workbook.
- 22. *Nontraditional Enrollees* Occupations or fields of work, including careers in computer science, technology, and other current and emerging high skill occupations, for which individuals from one gender comprise less than 25 percent of the individuals employed in each such occupation or field of work.

### **CAR – Step 6b. Enrollment Data for CTE Concentrators**

![](_page_24_Picture_163.jpeg)

#### Instructions:

Each cell on the student enrollment form must contain only one of the following four options: a whole number, "0" (zero), negative one "-1" (data not provided), or negative nine "-9" (program not offered).

**0** indicates that there are no students in the cell.

**-1** means that the State attempted, but was unable, to obtain data from its eligible recipients. "-1" will be counted as a "0" in aggregated totals. All cells with "-1" must be explained in the Additional Information block at the bottom of the form.

**-9** means the State does not offer the program.

#### **Instructions for completing this form:**

States must provide an unduplicated count of CTE concentrators using the 16 career cluster categories recognized by OVAE and the National Association for State Directors for Career and Technical Education Consortium (NASDCTEc).

25 The most updated definitions of these areas and the Classification of Instructional Programs (CIP) codes crosswalk can be found on the Perkins Collaborative Resource Network (PCRN) web site at <http://cte.ed.gov/accountability/perkins-iv-crosswalks>.

If a program area or sequence of courses recognized by the State is broader than one of the 16 career cluster areas or cuts across more than one career cluster area, then the State must select the most appropriate cluster in which to place the student. If the State does not offer programs in one or more of

![](_page_25_Picture_4.jpeg)

![](_page_26_Picture_98.jpeg)

*Continues on next page*

#### Instructions:

States must provide performance data for the preceding program year. The required indicators are displayed in the Step 7 navigation under the applicable level (i.e. Postsecondary, Adult).

The Perkins Web Portal provides two options for submitting this data:

![](_page_26_Figure_6.jpeg)

You may either advance to the following pages to enter the data in the web forms; or

You may download the template from the link provide, populate it with your state's data, and return to this page to upload the form. Once uploaded, you must review your data in the web forms.

Once you have filled out and saved for approval each required indicator, return to this page to request an import of your secondary data from the EDEN/EDFacts system.

### **CAR – Step 7. Performance Data (Continued)**

![](_page_27_Picture_47.jpeg)

#### Instructions:

Each cell on the student enrollment form must contain only one of the following four options: a whole number, "0" (zero), negative one "-1" (data not provided), or negative nine "-9" (program not offered).

**0** indicates that there are no students in the cell.

**-1** means that the State attempted, but was unable, to obtain data from its eligible recipients. "-1" will be counted as a "0" in aggregated totals. All cells with "-1" must be explained in the Additional Information block at the bottom of the form.

**-9** means the State does not offer the program.

*See pages 29-30 for instructions on completing this form.*

#### **Instructions for completing this form:**

#### *Columns*

- 1. *Number of Students in the Numerator* Enter the total number of secondary career and technical education concentrators meeting the State's numerator definition for each population row.
- 2. *Number of Students in the Denominator* Enter the total number of secondary career and technical education concentrators meeting the State's denominator definition for each population row.
- 3. *State Adjusted Level of Performance* Do not enter data in column C. The State adjusted levels of performance will be automatically populated in the matrix.
- 4. *Actual Level of Performance* Do not enter data in column D. The actual levels of performance will be automatically calculated.
- 5. *Adjusted Versus Actual Level of Performance* Do not enter data in column E. The actual levels of performance will be automatically calculated by subtracting column D from column E.
- 6. *Met 90 Percent of Adjusted Level of Performance* Do not enter data in column F. The column will automatically calculate and display a "Y" if at least 90 percent of the adjusted level of performance was met and an "N" if it was not met.

#### *Rows*

- 1. *Grand Total* Do not enter information in third row. The grand total for each category of students will be automatically calculated.
- 2. *Gender* No information needs to be entered for this row. The gender count of participants enrolled in one or more State CTE approved courses.
- 3. *Male* Enter unduplicated counts of male students enrolled in one or more State CTE approved courses for columns A–E.
- 4. *Female* Enter unduplicated counts of female students enrolled in one or more State CTE approved courses for columns A–E.
- 5. *Race/ethnicity (1997 Revised Standards)* No information needs to be entered for this row. The ethnicity count of the students enrolled in one or more State CTE approved course. States must use the 1997 standards for race and ethnicity.
- 6. *American Indian or Alaskan Native* A person having origins in any of the original peoples of North and South America (including Central America), and who maintains a tribal affiliation or community attachment.
- 7. *Asian* A person having origins in any of the original peoples of the Far East, East, Southeast Asia, or the Indian subcontinent including, for example, Cambodia, China, India, Japan, Korea, Malaysia, Pakistan, the Philippine Islands, Thailand, and Vietnam.
- 8. *Black or African American* A person having origins in any of the Black racial groups of Africa.
- 9. *Hispanic/Latino* A person of Cuban, Mexican, Puerto Rican, South or Central American, or other Spanish culture or origin.
- 10. *Native Hawaiian or Other Pacific Islander* A person having origins in any of the original peoples of Hawaii, Guam, Samoa, or other Pacific Islands.
- 11. *White* A person having origins in any of the original peoples of Europe, the Middle East, or North Africa.
- 12. *Two or More Races* A person belonging to two or more racial groups.
- 13. *Unknown (Postsecondary only)* A postsecondary student who does not self-identify a race and/or ethnicity on a local information collection.

### **CAR – Step 7. Performance Data (Continued)**

- 14. *Special Population and Other Student Categories* No information needs to be entered for this row. The special population count of the students enrolled in one or more State CTE approved courses. Unless otherwise noted, the following categories and definitions are described in section 3 of Perkins IV. Enter special population counts for students enrolled in one or more State CTE approved courses. These rows may contain a duplicated student enrollment count; for example, a student may be both "limited English proficient" and "economically disadvantaged."
- 15. *Individual With Disabilities (ADA) (Postsecondary and adult only)* Individuals with any disability as defined in section 3 of the Americans with Disabilities Act of 1990 (ADA). Under section 3(2) of the ADA, the term "disability" means, with respect to an individual
	- o a physical or mental impairment that substantially limits one or more of the major life activities of such individual;
	- o a record of such an impairment; or
	- o being regarded as having such impairment.
- 16. *Economically Disadvantaged* Individuals from economically disadvantaged families, including foster children.
- 17. *Single Parents* The term "single parents" includes single pregnant women.
- 18. *Displaced Homemakers* Individuals who
	- o have worked primarily without remuneration to care for a home and family and for that reason has diminished marketable skills; (ii) have been dependent on the income of another family member but is no longer supported by that income; or (iii) are a parent whose youngest dependent child will become ineligible to receive assistance under part A of title IV of the Social Security Act (42 U.S.C. 601 et seq.) not later than 2 years after the date on which the parent applies for assistance under this title; and
	- o are unemployed or underemployed and are experiencing difficulty in obtaining or upgrading employment.
- 19. *Limited English Proficient* Secondary school students, adults, or out-of-school youth who have limited ability in speaking, reading, writing, or understanding the English language, and
	- o whose native language is a language other than English; or
	- o who live in a family or community environment in which a language other than English is the dominant language.
- 20. *Nontraditional Enrollees* Occupations or fields of work, including careers in computer science, technology, and other current and emerging high skill occupations, for which individuals from one gender comprise less than 25 percent of the individuals employed in each such occupation or field of work.

#### Carl D. Perkins Career and Technical Education Act of 2006 (Perkins IV) Logged in as: State Director | My Account | Logout Instructions: **PFRKINS** Home Submit Your Report **View & Download Reports** User Help Center  $1<sup>1</sup>$ If your State failed to meet at least 90 percent of a State-**WEB PORTAL** adjusted level of performance for any of the core indicators of performance, this form will populate with the missed Home  $>$  Submit Your Report  $>$  CAR indicators. Fill out the following fields: **REQUIRED STEPS REPORT WORKSPACE** \* HELP ON THIS PAGE 1. Cover Page 8. Program Improvement Plans o *Disaggregated Categories*— List the disaggregated 2. Reporting Information categories of students for which there were 3. Use of Funds 1. Required Program Improvement Plans **1**quantifiable disparities or gaps in performance 4. Technical Skill Attair Directions: Your state has failed to meet at least 90% of the state adjusted level of performance for the core compared to all students or any other category of indicators of performance listed in the table below. Please provide a state program improvement plan addressing 5 Financial Status Reports the items found in the column headings of the table below. students. 6. Enrollment Data Disaggregated categories of students for which there were o *Action Steps*— Describe in detail the action steps 7 Performance Data quantifiable disparities or gaps **Timeline** for **Staff member** in performance compared to all completing 8. Program Improvement Core students or any other category Action step to be responsible for each action that the State will implement, beginning in the Indicator of students implemented each action step sten 9. Review & Certification current program year, to improve the State's Placeholde Text performance on the core indicator overall and for the categories of students for which disparities or **Add an Action Step** gaps in performance were identified. o *Staff Responsible*— Provide the name of the staff member(s) in the State responsible for each action  $\,30$ **SAVE DRAFT SAVE & CONTINUE** step. **TELEVISION** o *Timeline*— Enter a date for completion of each **TIP** About CAR 2.0 | Contact Us | Privacy Policy action step.

### **CAR – Step 8. Program Improvement Plans**

## **CAR – Step 9. Review & Certification**

![](_page_30_Picture_65.jpeg)

#### Instructions:

The State Director must review and approve each section before the CAR may be certified and submitted to OCTAE for review.

![](_page_30_Picture_4.jpeg)

The required sections and completion status are displayed on this page.

![](_page_30_Picture_6.jpeg)

Click *Go to section* to continue working on a section.

![](_page_30_Picture_8.jpeg)

Review cannot begin until all of the required sections are completed.

![](_page_31_Picture_20.jpeg)

**CAR – Step 9. Review & Certification (Continued)**

![](_page_32_Picture_60.jpeg)

![](_page_33_Picture_85.jpeg)